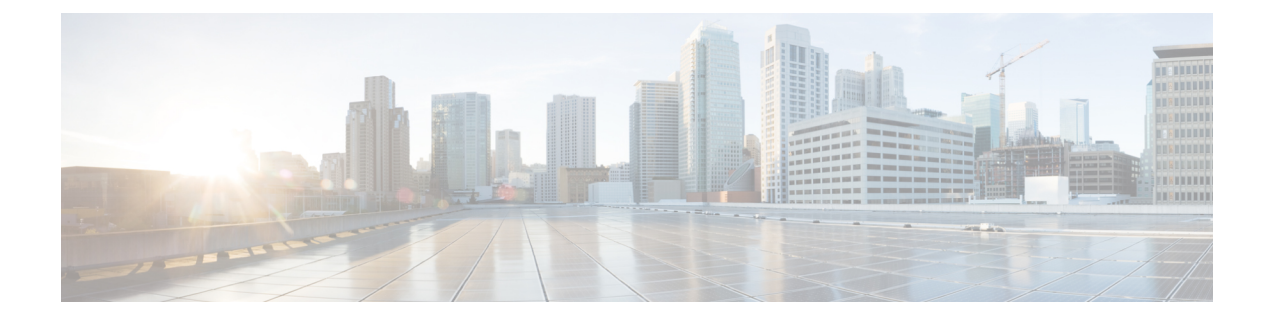

# **Scripting with TCL**

This chapter contains the following topics:

- [About](#page-0-0) Tcl, on page 1
- Running the Tclsh [Command,](#page-3-0) on page 4
- [Navigating](#page-3-1) Cisco NX-OS Modes from the Tclsh Command, on page 4
- Tel [References,](#page-4-0) on page 5

## <span id="page-0-0"></span>**About Tcl**

Tcl (pronounced "tickle") is a scripting language that increases flexibility of CLI commands. You can use Tcl to extract certain values in the output of a **show** command, perform switch configurations, run Cisco NX-OS commands in a loop, or define Embedded Event Manager (EEM) policies in a script.

This section describes how to run Tcl scripts or run Tcl interactively on Cisco NX-OS devices.

### **Guidelines and Limitations**

Following are guidelines and limitations for TCL scripting:

- The switch supports TCL.
- Some processes and **show** commands can cause a large amount of output. If you are running scripts, and need to terminate long-running output, use Ctrl+C (not Ctrl+Z) to terminate the command output. If you use Ctrl+Z, a SIGCONT (signal continuation) message can be generated, which can cause the script to halt. Scripts that are halted through SIGCONT messages require your intervention to resume operation.

#### **Tclsh Command Help**

Command help is not available for Tcl commands. You can still access the help functions of Cisco NX-OS commands from within an interactive Tcl shell.

This example shows the lack of Tcl command help in an interactive Tcl shell:

```
switch# tclsh
switch-tcl# set x 1
switch-tcl# puts ?
           \hat{ }% Invalid command at '^' marker.
```

```
switch-tcl# configure ?
 \langleCR>session Configure the system in a session
  terminal Configure the system from terminal input
switch-tcl#
```
**Note**

In the preceding example, the Cisco NX-OScommand help function isstill available but the Tcl**puts** command returns an error from the help function.

#### **Tclsh Command History**

You can use the arrow keys on your terminal to access commands you previously entered in the interactive Tcl shell.

**Note** The **tclsh** command history is not saved when you exit the interactive Tcl shell.

#### **Tclsh Tab Completion**

You can use tab completion for Cisco NX-OS commands when you are running an interactive Tcl shell. Tab completion is not available for Tcl commands.

### **Tclsh CLI Command**

Although you can directly access Cisco NX-OS commands from within an interactive Tcl shell, you can only execute Cisco NX-OS commands in a Tcl script if they are prepended with the Tcl **cli** command.

In an interactive Tcl shell, the following commands are identical and execute properly:

```
switch-tcl# cli show module 1 | incl Mod
switch-tcl# cli "show module 1 | incl Mod"
switch-tcl# show module 1 | incl Mod
```
In a Tcl script, you must prepend Cisco NX-OS commands with the Tcl **cli** command as shown in the following example:

```
set x 1
cli show module $x | incl Mod
cli "show module $x | incl Mod"
```
If you use the following commands in your script, the script fails and the Tcl shell displays an error:

show module \$x | incl Mod "show module \$x | incl Mod"

### **Tclsh Command Separation**

The semicolon  $($ ;  $)$  is the command separator in both Cisco NX-OS and Tcl. To execute multiple Cisco NX-OS commands in a Tcl command, you must enclose the Cisco NX-OS commands in quotes ("").

In an interactive Tcl shell, the following commands are identical and execute properly:

```
switch-tcl# cli "configure terminal ; interface loopback 10 ; description loop10"
switch-tcl# cli configure terminal ; cli interface loopback 10 ; cli description loop10
switch-tcl# cli configure terminal
Enter configuration commands, one per line. End with CNTL/Z.
switch(config-tcl)# cli interface loopback 10
```

```
switch(config-if-tcl)# cli description loop10
switch(config-if-tcl)#
```
In an interactive Tcl shell, you can also execute Cisco NX-OS commands directly without prepending the Tcl **cli** command:

```
switch-tcl# configure terminal
Enter configuration commands, one per line. End with CNTL/Z.
switch(config-tcl)# interface loopback 10
switch(config-if-tcl)# description loop10
switch(config-if-tcl)#
```
### **Tcl Variables**

You can use Tcl variables as arguments to the Cisco NX-OS commands. You can also pass arguments into Tcl scripts. Tcl variables are not persistent.

The following example shows how to use a Tcl variable as an argument to a Cisco NX-OS command:

```
switch# tclsh
switch-tcl# set x loop10
switch-tcl# cli "configure terminal ; interface loopback 10 ; description $x"
switch(config-if-tcl)#
```
#### **Tclquit**

The **tclquit** command exits the Tcl shell regardless of which Cisco NX-OS command mode is currently active. You can also press **Ctrl-C** to exit the Tcl shell. The **exit** and **end** commands change Cisco NX-OS command modes. The **exit** command terminates the Tcl shell only from the EXEC command mode.

#### **Tclsh Security**

The Tcl shell is executed in a sandbox to prevent unauthorized access to certain parts of the Cisco NX-OS system. The system monitors CPU, memory, and file system resources being used by the Tcl shell to detect events such as infinite loops, excessive memory utilization, and so on.

You configure the initial Tcl environment with the **scripting tcl init** *init-file* command.

You can define the looping limits for the Tcl environment with the **scripting tcl recursion-limit** *iterations* command. The default recursion limit is 1000 iterations.

## <span id="page-3-0"></span>**Running the Tclsh Command**

You can run Tcl commands from either a script or on the command line using the **tclsh** command.

$$
\phi
$$

You cannot create a Tcl script file at the CLI prompt. You can create the script file on a remote device and copy it to the bootflash: directory on the Cisco NX-OS device. **Note**

#### **Procedure**

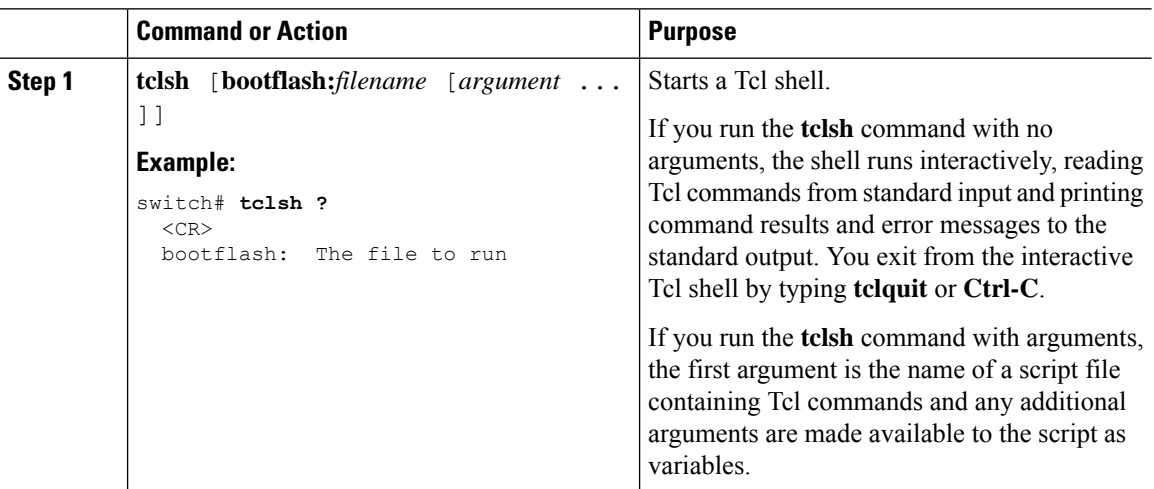

# <span id="page-3-1"></span>**Navigating Cisco NX-OS Modes from the Tclsh Command**

You can change modes in Cisco NX-OS while you are running an interactive Tcl shell.

#### **Procedure**

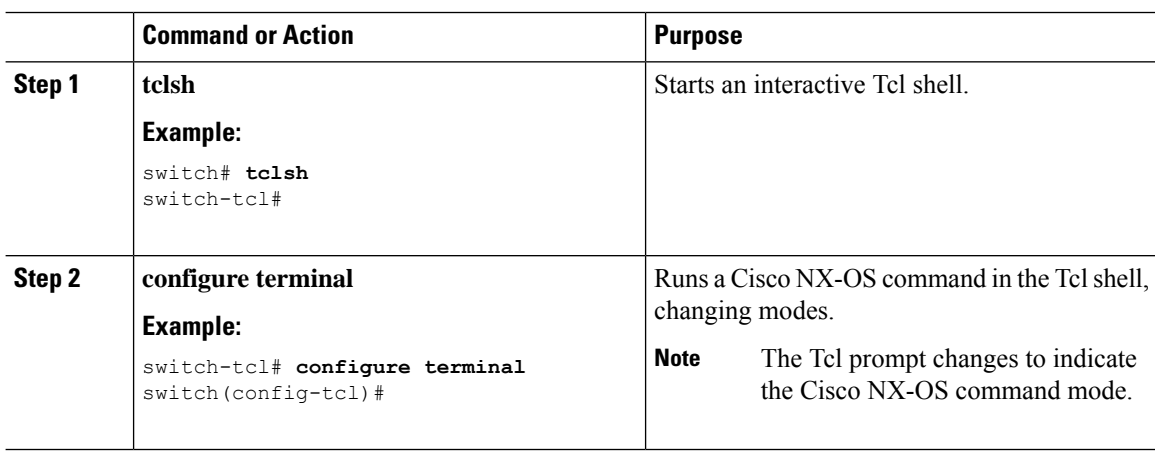

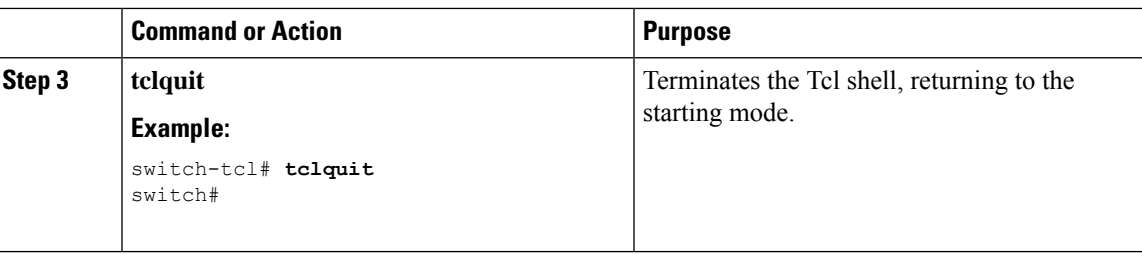

#### **Example**

The following example shows how to change Cisco NX-OS modes from an interactive Tcl shell:

```
switch# tclsh
switch-tcl# configure terminal
Enter configuration commands, one per line. End with CNTL/Z.
switch(config-tcl)# interface loopback 10
switch(config-if-tcl)# ?
 description Enter description of maximum 80 characters
 inherit Inherit a port-profile
 ip Configure IP features
 ipv6 Configure IPv6 features
 logging Configure logging for interface
 no Negate a command or set its defaults
 rate-limit Set packet per second rate limit
 shutdown Enable/disable an interface
 this Shows info about current object (mode's instance)
 vrf Configure VRF parameters
 end Go to exec mode
 exit From command interpreter
 pop Pop mode from stack or restore from name
 push Push current mode to stack or save it under name
 where Shows the cli context you are in
switch(config-if-tcl)# description loop10
switch(config-if-tcl)# tclquit
Exiting Tcl
switch#
```
## <span id="page-4-0"></span>**Tcl References**

The following titles are provided for your reference:

- Mark Harrison (ed), *Tcl/Tk Tools*, O'Reilly Media, ISBN 1-56592-218-2, 1997
- Mark Harrison and Michael McLennan, *Effective Tcl/Tk Programming*, Addison-Wesley, Reading, MA, USA, ISBN 0-201-63474-0, 1998
- John K. Ousterhout,*Tcl and theTkToolkit*, Addison-Wesley, Reading, MA, USA, ISBN 0-201-63337-X, 1994.
- Brent B. Welch, *Practical Programming in Tcl and Tk*, Prentice Hall, Upper Saddle River, NJ, USA, ISBN 0-13-038560-3, 2003.
- J Adrian Zimmer,  $Tc/VTk$  *for Programmers*, IEEE Computer Society, distributed by John Wiley and Sons, ISBN 0-8186-8515-8, 1998.

 $\mathbf{l}$ 

٦